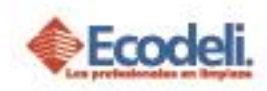

### CONTENIDO

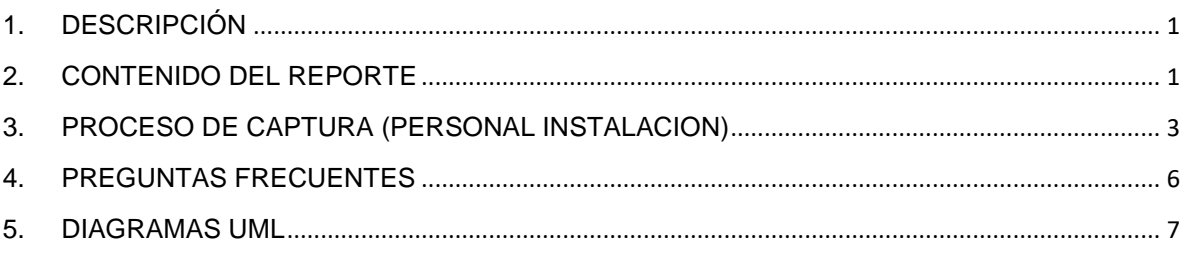

## <span id="page-0-0"></span>1.DESCRIPCIÓN

En el siguiente manual se explica el contenido del Reporte Comodatos Instaladores de la Pagina Ecodeli Comercial.

# <span id="page-0-1"></span>2.CONTENIDO DEL REPORTE

- ➢ Ingresar a la página [www.ecodeli.com](http://www.ecodeli.com/)
- ➢ Contar con usuario y contraseña de la página (personal Ventas, Instaladores).

Para Visualizar este reporte deberá tener solicitudes **autorizadas Renta** y **Venta** siempre y cuando se **requiera la instalación** para los Comodatos. Este reporte se encuentra en el módulo de **Formatos** -> **Comodatos** ->**Comodatos Instaladores**. Para Ventas aparece como la imagen 1 y Personal de instalación imagen 2.

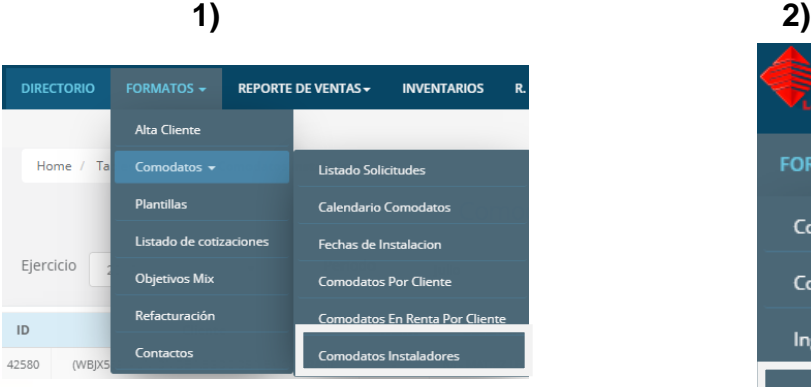

Restauradores 1001, Ciudad Industrial. 37490 León, Gto.

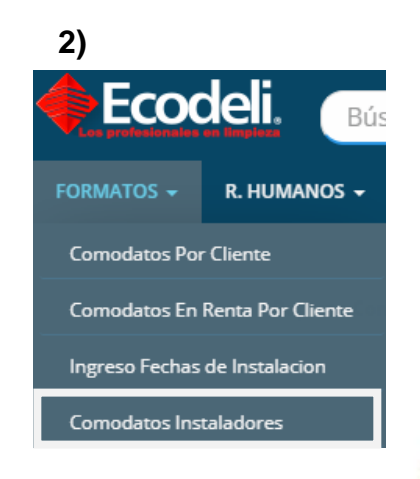

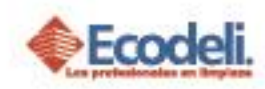

### El Reporte presenta la siguiente información:

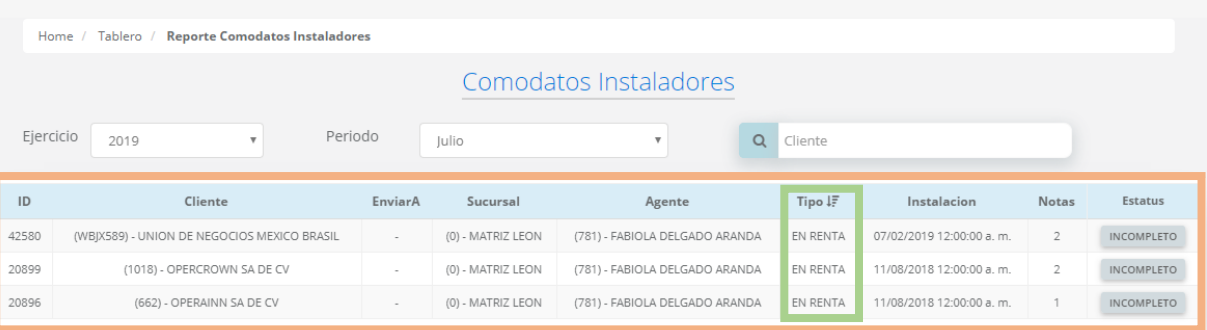

En cada fila muestra los datos Generales del Agente y Cliente, así como los campos importantes que son: **Tipo**, **Fecha de Instalación**, **Notas** y **Estatus.**

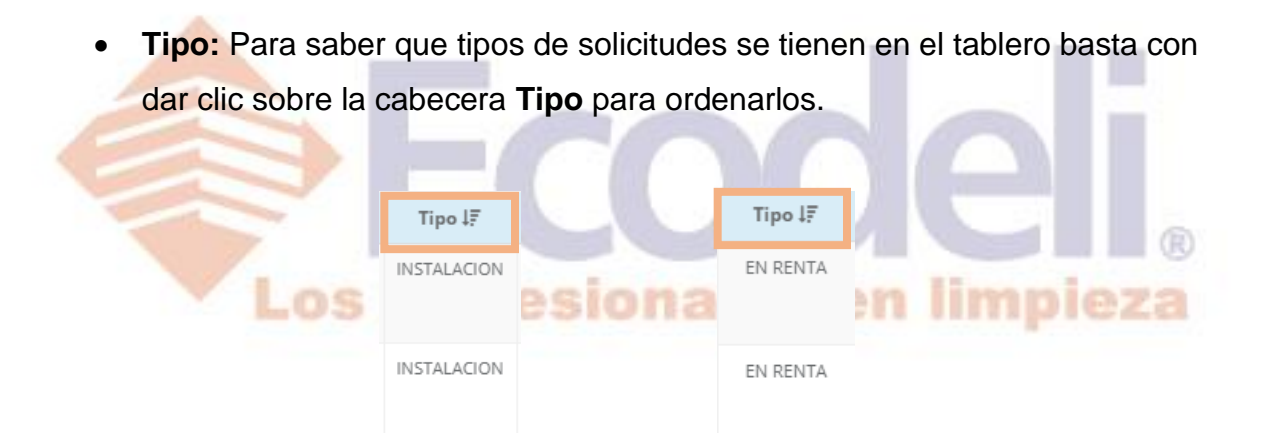

- **Fecha de Instalación:** Es la fecha que se ingresó cuando la solicitud fue creada en el apartado de Datos de instalación.
- **Notas:** Datos importantes de la INSTALACION y en **Renta** es la cantidad de despachadores.
- **Estatus:** este aparece como **INCOMPLETO** cuando aún no ha sido instalado y capturado por el personal de **Instalación**, el estatus cambia a **COMPLETO** cuando se registra la **INSTALACIÓN**.

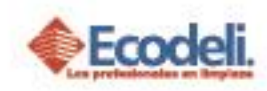

*NOTA: Este reporte es informativo para el personal de Ventas, para los Instaladores se habilitan otros botones donde deberá llenarlo cuando sea la instalación o mantenimiento.*

# <span id="page-2-0"></span>3.PROCESO DE CAPTURA (PERSONAL INSTALACION)

Para este Proceso solo se involucra personal de Instalación, y se debe leer claramente los datos a capturar:

#### **INSTALACION**:

Se filtra por el tipo en este caso, será por Instalación donde el Estatus sea **IMCOMPLETO,** dando clic sobre el **icono,** el cual nos enviara al **Detalle de la instalación.**

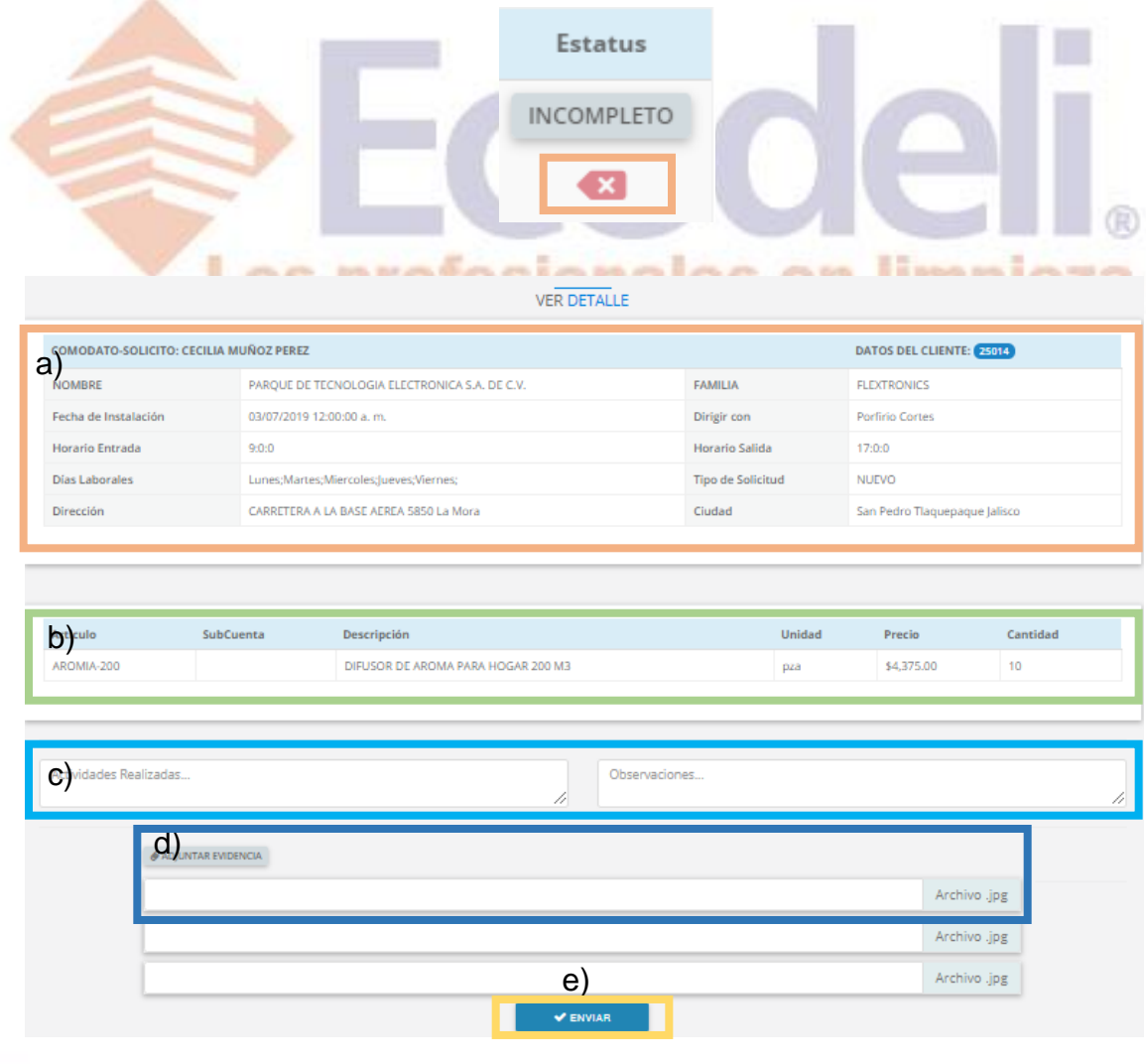

Restauradores 1001, Ciudad Industrial. 37490 León, Gto.

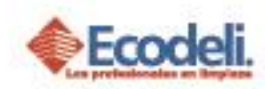

**a)** Información del Cliente y de la instalación.

**b)** Información de los Artículos a Instalar.

**c)** Se agregan las Actividades Realizadas así como las Observación durante la instalación.

**d)** Permite adjuntar Evidencias de la Instalación como máxima 3 (no son obligatorias).

**e)** Al dar clic en Enviar se registra la instalación, el Estatus cambia a **COMPLETO.**

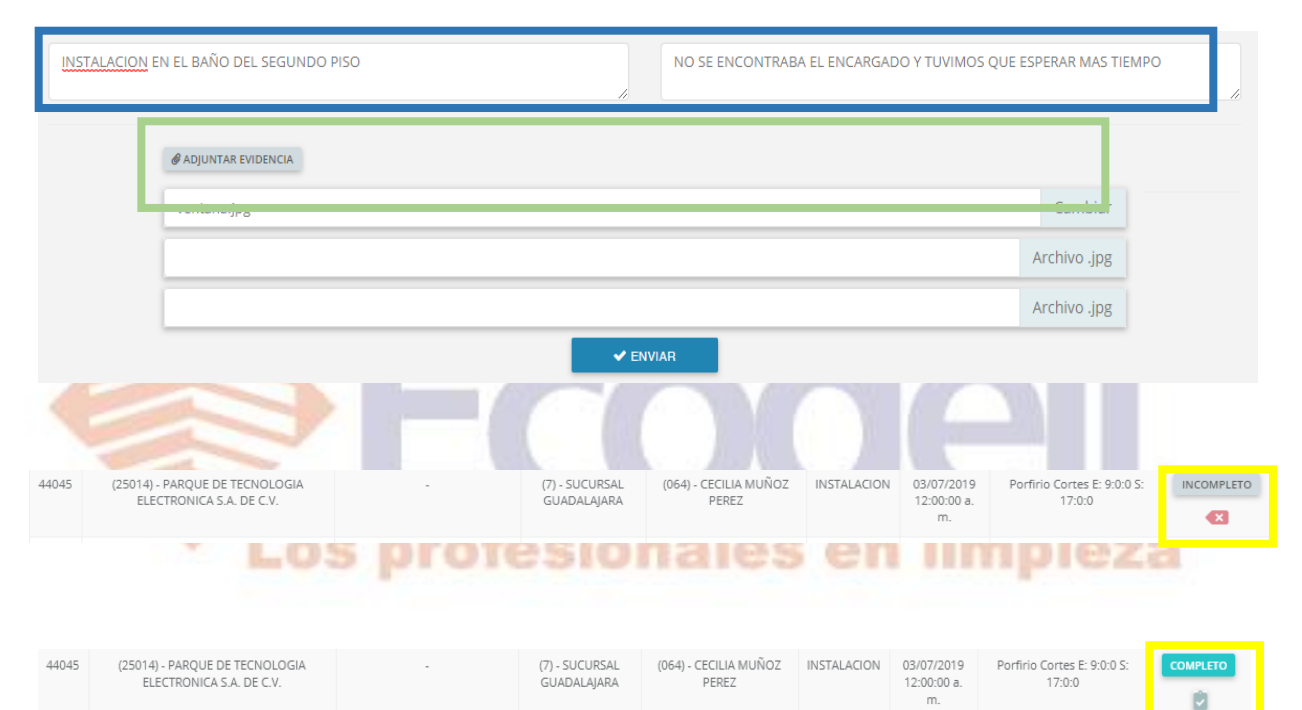

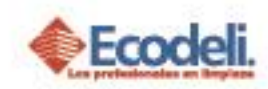

### **RENTA**:

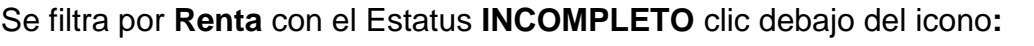

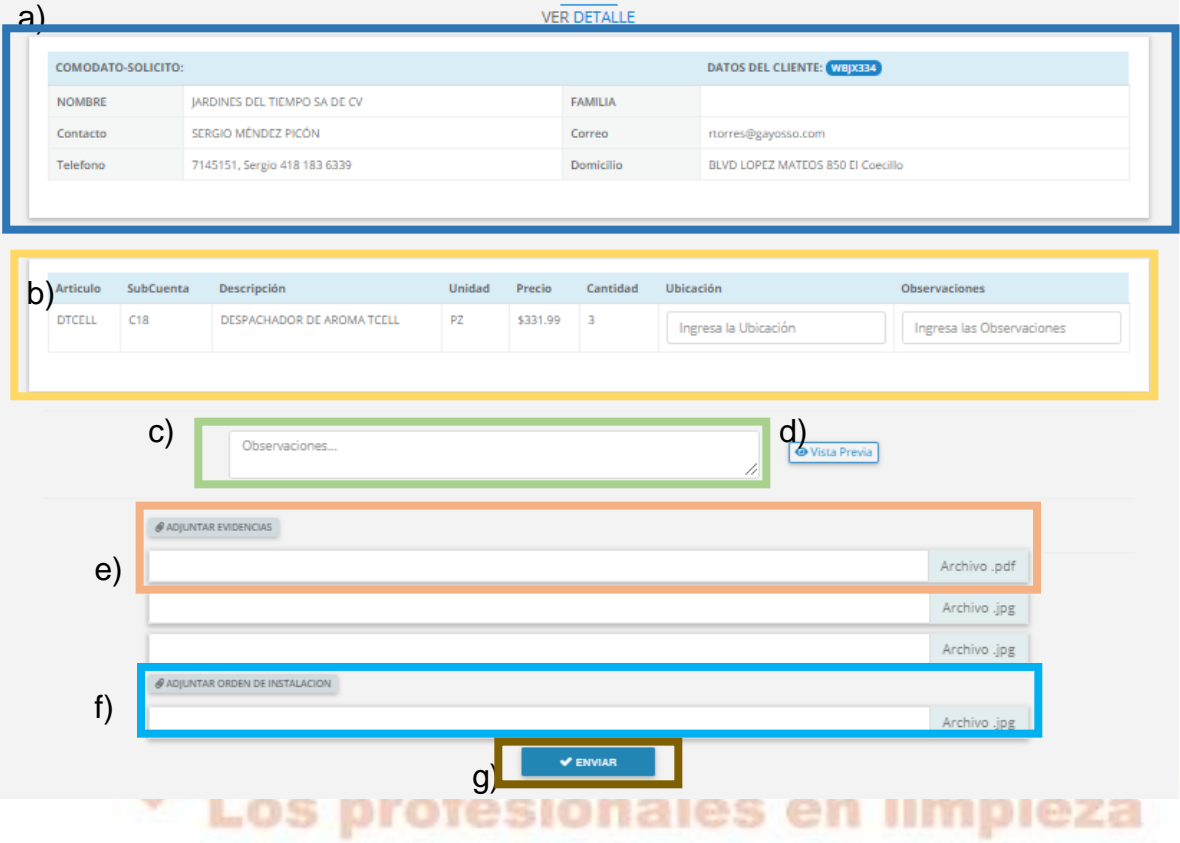

- a) Detalle de la Renta y el cliente.
- b) Artículos a darle Mantenimiento.
- c) Observaciones de que sucedieron antes, durante y después del mantenimiento.
- d) Vista Previa este botón genera un archivo pdf quedando como evidencia para que el Cliente firme en la visita por el mantenimiento.

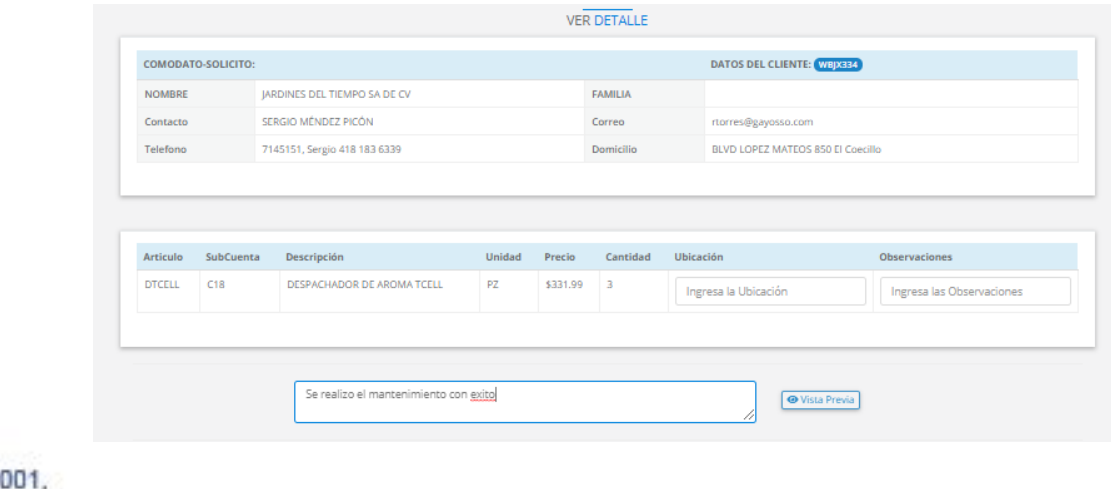

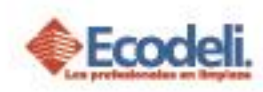

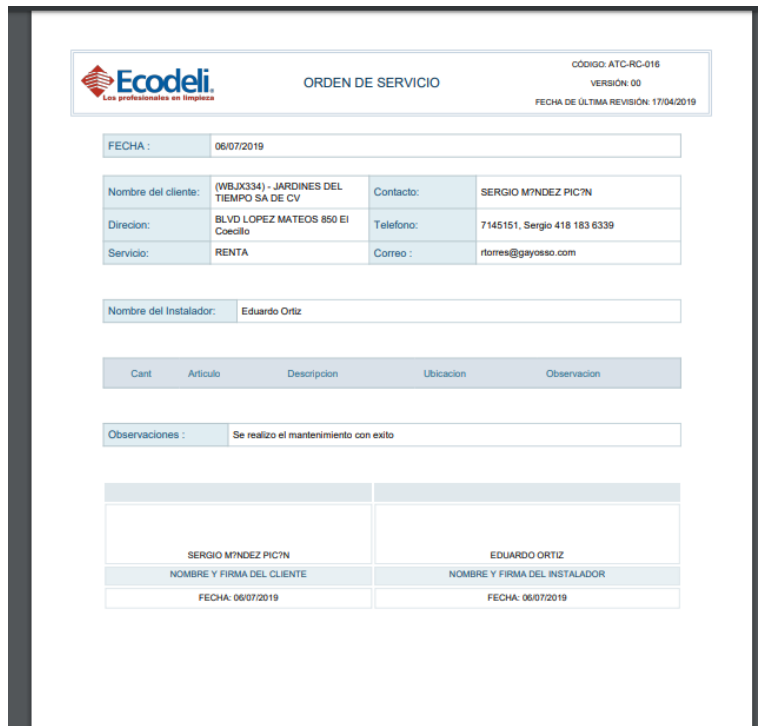

- e) Se adjuntan como máximo 3 evidencias de la visita o lugar donde se realizó el mantenimiento (no son obligatorias),
- f) Adjuntar Orden de Instalación este Archivo es el que se generó en la vista Previa y es obligatoria adjuntarlo ya que no dejara enviar la solicitud.

Los profesionales en limpieza

g) Botón Enviar, este guarda la visita y el estatus pasa a **COMPLETO.**

# <span id="page-5-0"></span>4.PREGUNTAS FRECUENTES

#### **¿Por qué el estatus de una solicitud aparece en INCOMPLETO?**

Este aparece como incompleto cuando los datos no han sido capturados por parte del personal de instalación.

#### **¿No puedo subir ninguna evidencia?**

Las Evidencias deben de pesar como mínimo 500k, de lo contrario estas no se podrán adjuntar.

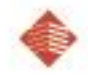

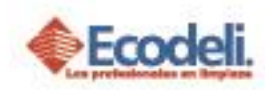

### **¿No se habilita el botón de Enviar en las solicitudes de Comodatos en Renta?**

Este se Habilitara siempre y cuando se haya adjuntado el Archivo de Orden de Instalación que previamente de debió haber generado.

<span id="page-6-0"></span>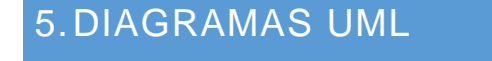

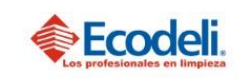

d

TECNOLOGÍAS DE LA INFORMACIÓN FLUJO COMODATOS EN RENTA Departamento: Desarrollo Responsable: Rafael Pérez Integrantes: Rafael, Natalia & Andrea. Versión:1 Fecha: 07/06/2019

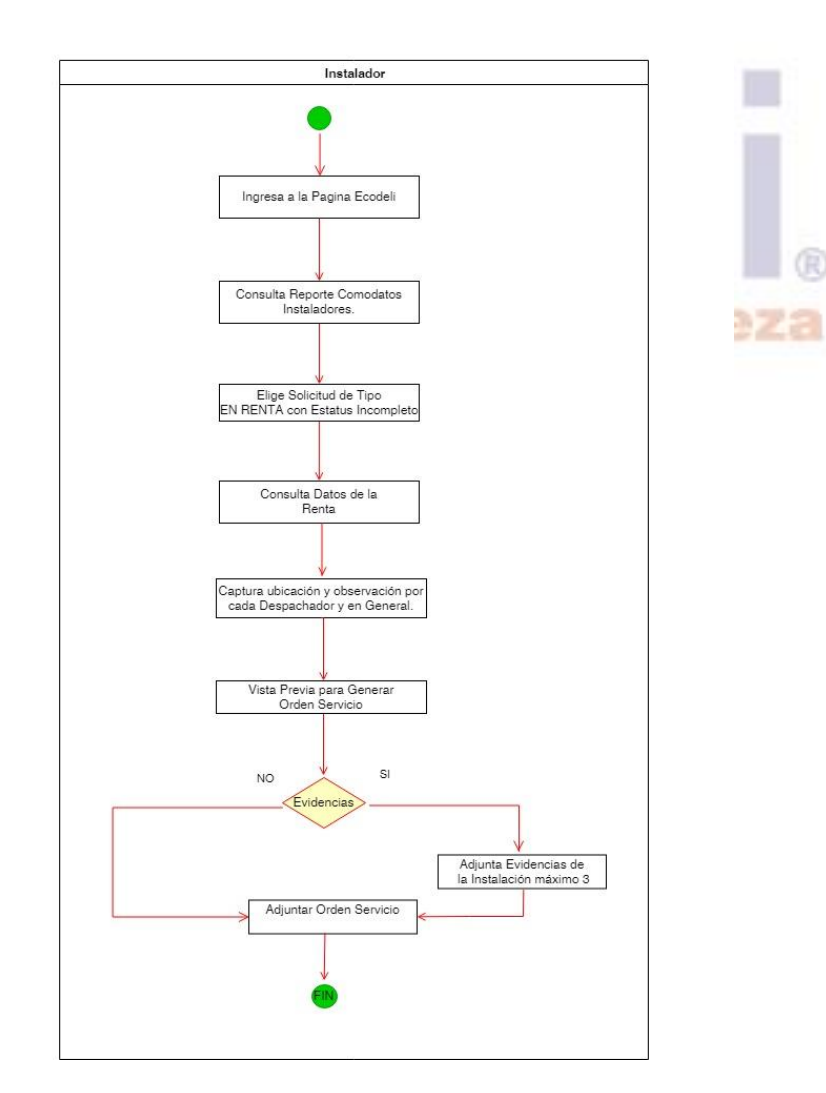

Restauradores 1001, Ciudad Industrial. 37490 León, Gto.

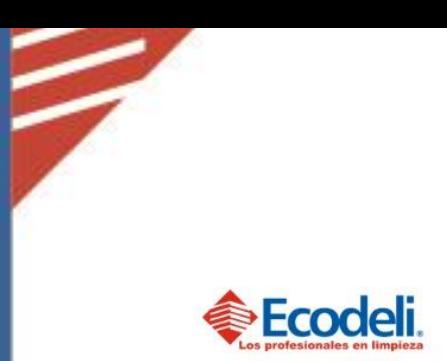

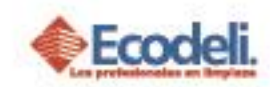

TECNOLOGÍAS DE LA INFORMACIÓN

FLUJO COMODATOS PARA INSTALACION

Departamento: Desarrollo Responsable: Rafael Pérez Integrantes: Rafael, Natalia & Andrea. Versión:1 Fecha: 07/06/2019

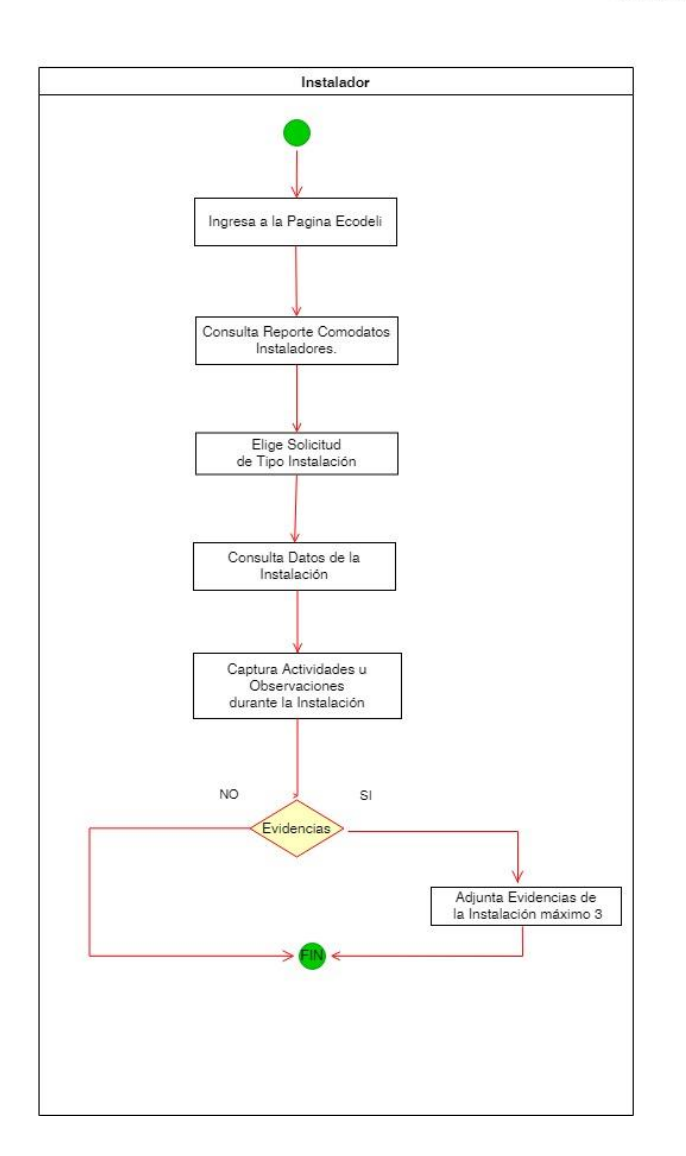

b

Restauradores 1001, Ciudad Industrial, 37490 León, Gto.

01-800-849-90-00 www.ecodeli.com